## INVENTAIRE

## **INVENTAIRE**

**1.** A partir de l'écran d'accueil, cliquer sur le menu déroulant **de Appro/Stock** en les puis

## **2.** Une nouvelle fenêtre s'ouvre :

puis <sub>freepomat</sub> and a puis

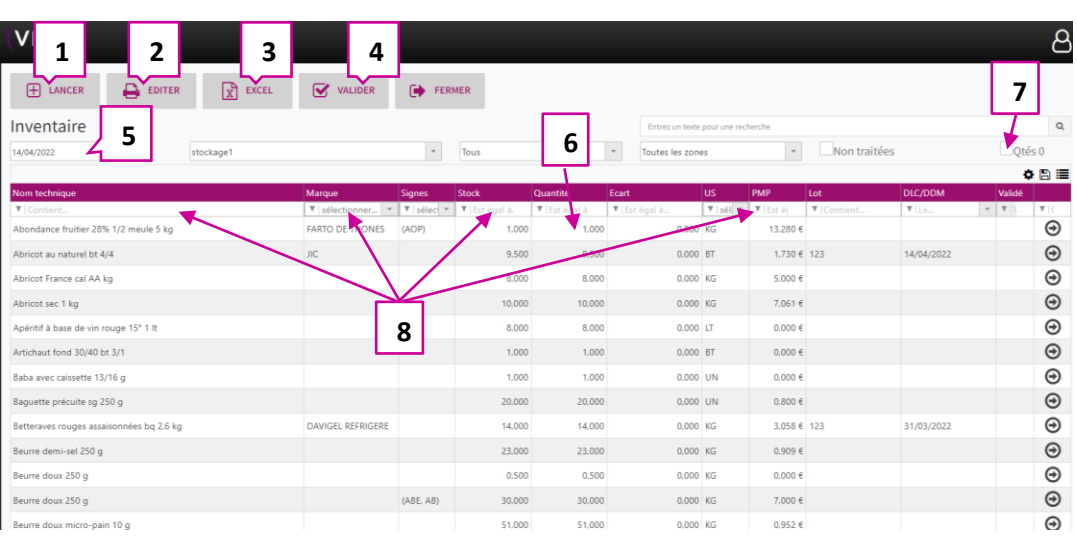

- 1. Permet de lancer un inventaire **avec la date sélectionnée en 5**.
- 2. Permet d'éditer l'inventaire en format papier.
- 3. Permet d'éditer l'inventaire en format Excel.
- 4. Permet de valider l'inventaire.
- 5. Permet de choisir à quelle date l'inventaire doit être fait.
- 6. Quantité prévue en inventaire par rapport au mouvement de stock (quantité théorique). Elle est modifiable, avec la quantité réelle observée, pour avoir un inventaire réel.
- 7. Permet de supprimer les quantités à zéro dans l'inventaire pour ajouter une quantité à un produit.
- 8. Sous les entêtes du tableau, une zone vous permet de : rechercher, trier, filtrer, etc. Utilisez les choix proposés dans le menu déroulant.

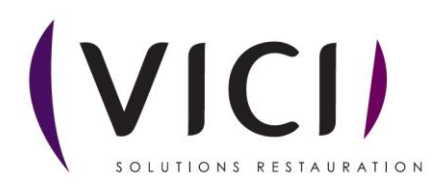